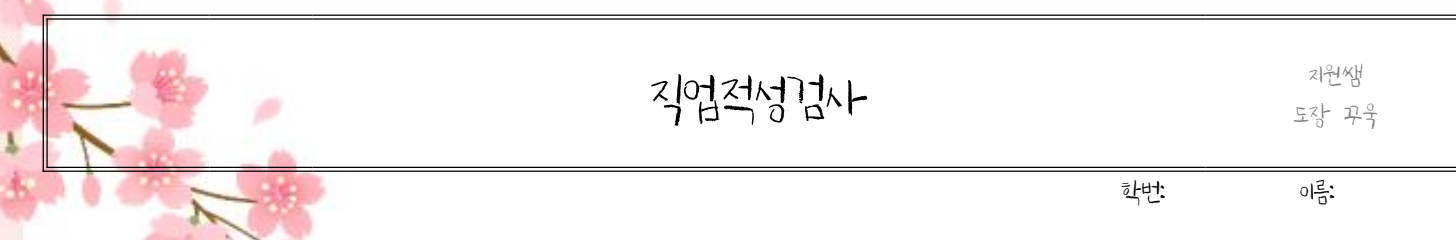

## ♣ 직업적성검사 상세 결과

## 1. <https://www.career.go.kr> 접속 > 메뉴 [직업정보]-[직업정보] 클릭 > 희망직업 찾기 희망직업 2가지를 선택하여 아래 두 개의 표를 완성하세요.

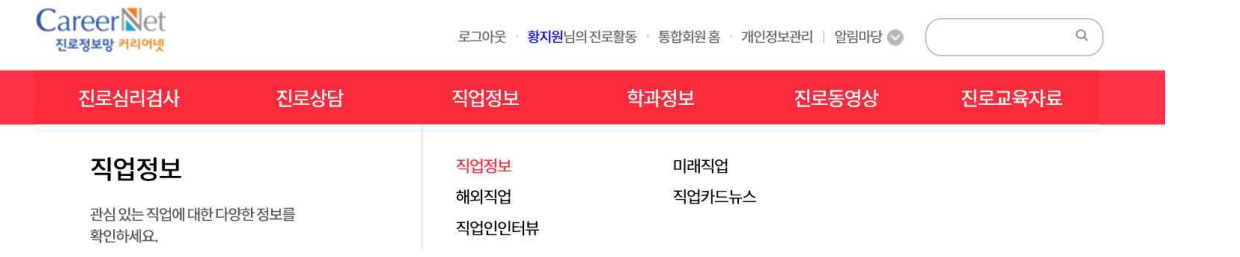

## [표1]

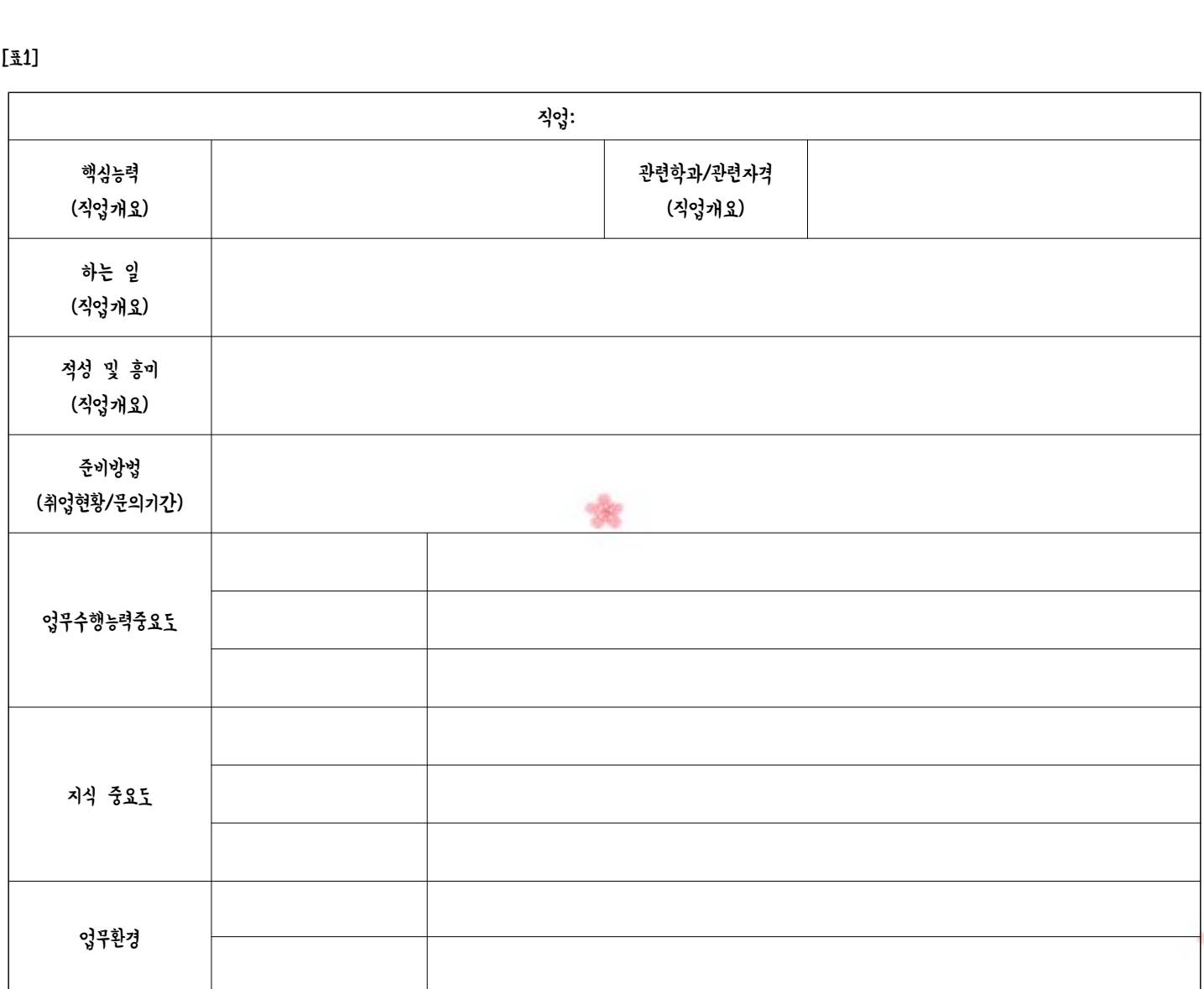

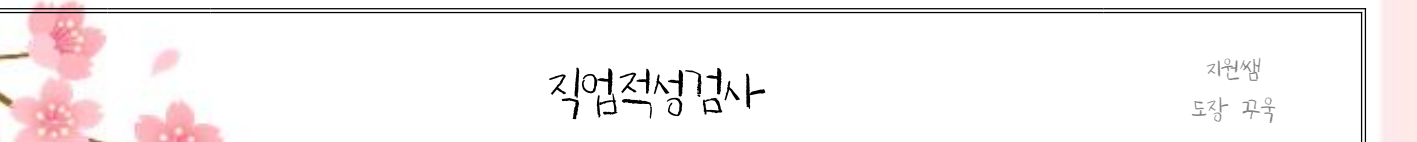

학번: 이름: .

 $[\frac{\pi}{2}]$ 

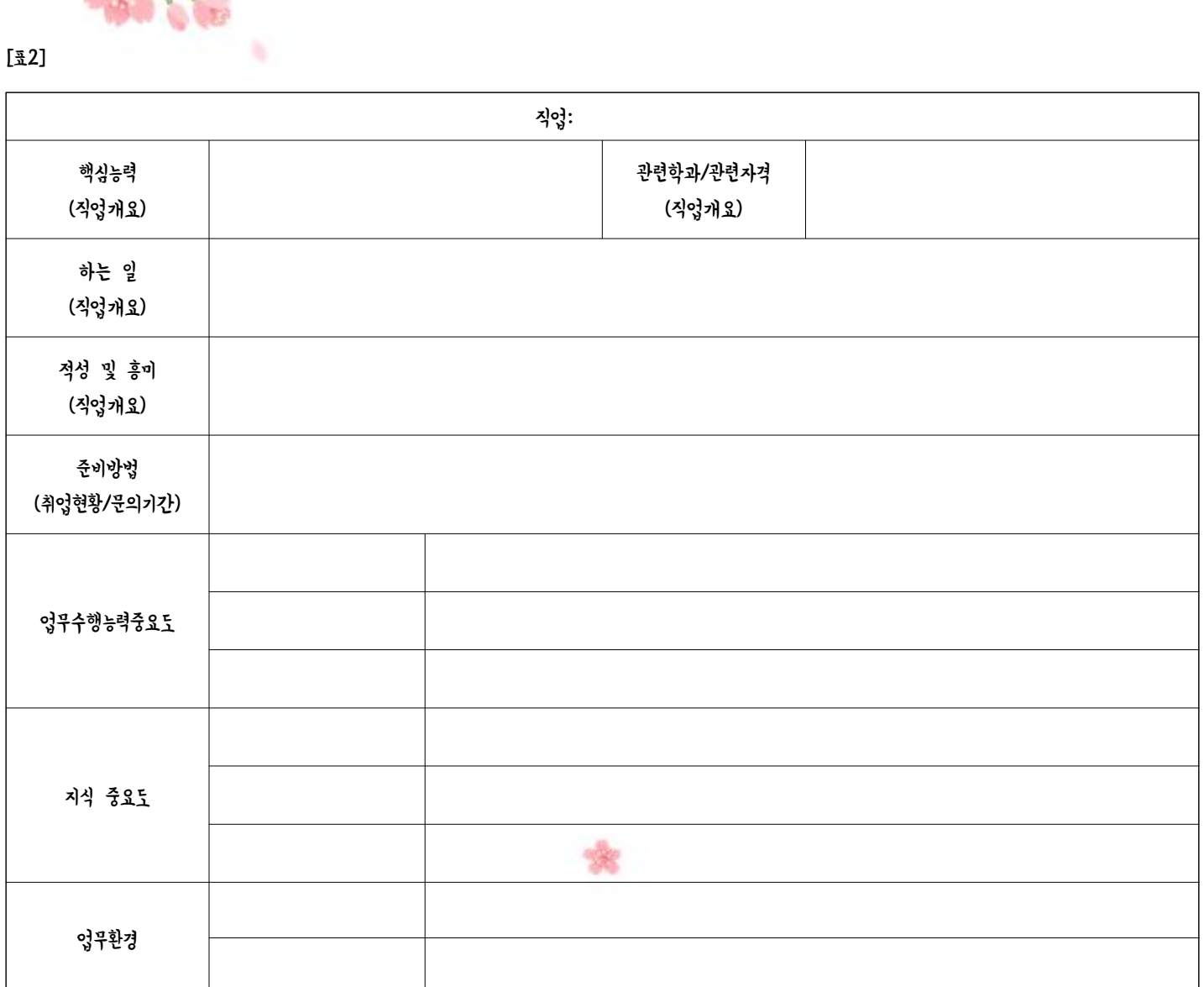